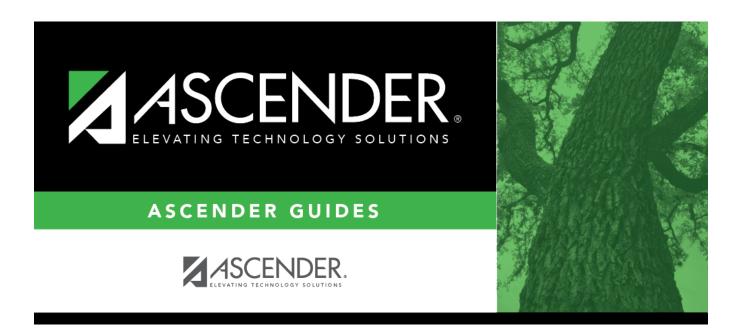

## Core Collection: Residential Facilities (RF) Tracker Submission (Updated 2023-2024)

i.

### **Table of Contents**

Core Collection: Residential Facilities (RF) Tracker Submission (Updated 2021-2022)  $\dots 1$ 

# **Core Collection: Residential Facilities (RF) Tracker Submission (Updated 2021-2022)**

The Residential Facility (RF) Tracker is a yearly submission that tracks information for students with disabilities who reside in residential facilities within the geographic boundaries or jurisdiction of an LEA. An RF is a facility that provides 24-hour custody or care of students who reside there for detention, treatment, foster care, or any non-educational purpose.

#### NOTES:

• The ASCENDER Registration pages in this document are used to track <u>ANY</u> student who enters a residential facility, not just the students included in the RF Tracker submission. Summer PEIMS will also be using these fields to track attendance.

• RF Tracker interchanges are only created when the student's special education entry/exit dates and RF entry/exit dates overlap.

| Special Ed Entry<br>Date | RF Entry Date      | Interchange                                                             |
|--------------------------|--------------------|-------------------------------------------------------------------------|
| Entry Date = 9/1         | Entry Date = $9/1$ | Generated with 9/1 entry date.                                          |
| Entry Date = 9/1         | Entry Date = 9/15  | Generated with 9/15 entry date.                                         |
| Entry Date = 9/15        |                    | Generated with 9/1 entry date, but not until the job is run after 9/15. |
| N/A                      | Entry Date = 9/1   | Not generated.                                                          |
| Entry Date = $9/1$       | N/A                | Not generated.                                                          |

For example:

• RF Tracker submission due date for LEAs - July 21, 2022

#### NEW FOR 2021-2022:

• The Summer Special Education extract has been modified to include students with ADA Elig Cd '0' and Residential Facility Indicator of '1'.

### **Prerequisites**

• Verify that all roles and users are correct in ASCENDER Security Administration.

### I. Identify Campus as Residential Facility

# Registration > Maintenance > Campus Profile > Campus Information Maintenance > Control Info

| Campus ID: 001 Retrieve                                                          | 2                                            |                              |           |            |          |
|----------------------------------------------------------------------------------|----------------------------------------------|------------------------------|-----------|------------|----------|
| DEMOGRAPHIC INFO CONTROL                                                         | LINFO PRINCIPAL/COUNSELOR                    |                              |           |            |          |
| Low Grade Level:                                                                 | 09 High Grade Level: 12                      | Campus Enrollment Type       |           |            |          |
| Accreditation:                                                                   | Both                                         |                              |           |            |          |
| College Board Campus Code Number:                                                | 446150                                       | Delete                       | CEP Type  | Begin Date | End Date |
| Default Track:                                                                   |                                              |                              |           | no rows    |          |
| Exclude from District Reporting:                                                 |                                              |                              |           |            |          |
| School Type:                                                                     | High School                                  |                              |           |            |          |
| Capped To Campus:                                                                | Capped Date:                                 |                              |           |            |          |
| Full Day PK Waiver:                                                              |                                              |                              |           |            |          |
| Additional Days Program:                                                         | Participate in ELO:                          |                              |           |            | Add      |
| Nbr of Bullying Incidents:                                                       | 0 Nbr of Cyberbullying Incidents: 0          |                              |           |            |          |
|                                                                                  |                                              | National School Lunch Progra | am        |            |          |
| Office of Civil Rights (OCR) Options                                             |                                              |                              |           |            |          |
| School has Students Participating in S<br>School has Students Enrolled in One of | Single-Sex Interscholastic Athletics:        | Delete                       | NSLP Type | Begin Date | End Date |
| School has Students who Receive Cor                                              | rporal Punishment for Disciplinary Purposes: |                              |           | no rows    |          |
|                                                                                  |                                              |                              |           |            |          |
| Campus-wide Residential Facility:                                                |                                              |                              |           |            |          |
| Residential Facility Options                                                     |                                              |                              |           |            |          |
| Delete Details County/Dist                                                       | Res Fac ID Facility Name Inst Day Len        |                              |           |            | 🕀 Add    |
| D 015904                                                                         | 260086 Mission Road Developmental Center 460 |                              |           |            |          |
|                                                                                  |                                              |                              |           |            |          |
|                                                                                  |                                              |                              |           |            |          |
|                                                                                  |                                              |                              |           |            |          |
|                                                                                  | Add                                          |                              |           |            |          |
|                                                                                  | )                                            |                              |           |            |          |
| County/Dist: 015904                                                              | Res Fac ID: 260086                           |                              |           |            |          |
| Facility Name: Mission Road Developm                                             | nental C Inst Day Len: 460                   |                              |           |            |          |
|                                                                                  |                                              |                              |           |            |          |

**NOTE:** These settings are campus specific. If the same facility exists on multiple campuses, the information must be entered for each campus.

| <b>Campus-wide Residential Facility</b> | Select if all students at the campus are residing in a |
|-----------------------------------------|--------------------------------------------------------|
|                                         | residential facility.                                  |

#### □ Under **Residential Facility Options**:

This list populates the **Residential Facility ID** drop-down field on **Registration** > **Maintenance** > **Student Enrollment** > **W/R Enroll** for students who reside in a residential facility.

| County/Dist          | The county-district number you are logged on to is displayed and cannot be changed.                                                                                                    |
|----------------------|----------------------------------------------------------------------------------------------------|
|                      | TWEDS Data Element: DISTRICT-ID (E0212)                                                                                                    |
| Res Fac ID           | Type the six-digit residential facility ID.                                                                                                    |
|                      | TWEDS Data Element: RESIDENTIAL-FACILITY-ID (E1627)                                                                                                    |
| <b>Facility Name</b> | Type the name of the residential facility, up to 60 characters.                                                                                                    |
| Inst Day Len         | The field is automatically populated with the <b>Instructional Daily Minutes</b> as<br>entered for the default campus-track on <b>Attendance &gt; Maintenance &gt;</b><br><b>Campus &gt; Campus Options</b> . If the number of minutes in the school day at<br>the residential facility is different, this field can be modified. |
|                      | TWEDS Data Element: RESIDENTIAL-FACILITY-STUDENT-SCHOOL-DAY-LENGTH (E1637)                                                                                                    |

### **II. Identify Students Enrolled in Residential Facility**

Registration > Maintenance > Student Enrollment > W/R Enroll

| DEMO1    | DEMO2   | DEMO     | 3 AT RISK  | CONTA     | CT     | R ENROLL   | SPEC 6    | ED G/ | T BIL/  | ESL        | TITLE I        | PRS LOC  | AL PROGRA | AMS P        | K ENROLL   | FORMS |
|----------|---------|----------|------------|-----------|--------|------------|-----------|-------|---------|------------|----------------|----------|-----------|--------------|------------|-------|
| Delete   | Details | Campus   | Entry Date | Exit Date | Reason | Status     | Exclusion |       | Elig Cd | Track      | Attrib Cd      | Camp Res |           |              | Res<br>Fac |       |
|          | Q       | 042      | 08-02-2021 |           |        | 1          |           | 07    | 1       | 01         | 00             |          | <b>V</b>  | 6            |            |       |
|          |         |          |            |           |        |            |           |       |         |            |                |          |           |              |            |       |
|          |         |          |            |           |        |            |           |       |         |            |                |          |           |              |            |       |
|          |         |          |            |           |        |            |           |       |         |            |                |          |           |              |            |       |
|          |         |          |            |           |        |            |           |       |         |            |                |          |           |              |            |       |
|          |         |          |            |           |        |            |           |       |         |            |                |          |           |              |            |       |
|          |         |          |            |           |        |            |           |       |         |            |                |          |           |              |            |       |
|          |         |          |            |           |        |            |           |       |         |            |                |          |           |              |            |       |
|          |         |          |            |           |        |            |           |       |         |            |                |          |           |              |            |       |
|          |         |          |            |           |        |            |           |       |         |            |                |          |           |              |            |       |
|          |         |          |            |           |        |            |           |       |         |            |                |          |           |              |            |       |
|          |         |          |            |           |        |            |           |       |         |            |                |          |           |              |            |       |
|          |         |          |            |           |        |            |           |       |         |            |                |          |           |              |            |       |
|          |         |          |            |           |        |            |           |       |         |            |                |          |           | ۲            | Add        |       |
| npus:    | 042     |          | Status     | Cd: 1     |        | Track:     | ſ         | 01    |         | esidential | l Facility:    | 7        |           |              |            |       |
| ry Date: |         | -2021    | Eveluci    | en Certer |        | - Attribut |           | 00    | 5.      |            | -              | _        |           |              |            |       |
| Date:    | 00.01   |          | Grade      | Level:    |        | Canp R     | 5         |       |         |            | l Facility Det | ail      | _         |              |            |       |
| ison:    |         | <u> </u> | +33        |           |        | THE EU     |           | 2     |         | ttendance  |                |          |           | th Stu Sch   |            |       |
|          |         |          |            |           |        |            |           |       |         |            | At Facility:   |          | _         | th Campus    |            |       |
|          |         |          |            |           |        |            |           |       |         | irrogate   |                |          |           | Instr Settin |            |       |
|          |         |          |            |           |        |            |           |       |         |            | Stu Assigned   |          |           | dential Faci |            | 1     |

| Residential<br>Facility | Select if the student resides in a residential care and treatment facility within the district's boundaries or jurisdiction.                                                                                                    |
|-------------------------|----------------------------------------------------------------------------------------------------|
|                         | This field is automatically selected if the campus has <b>Campus-wide</b><br><b>Residential Facility</b> selected on <b>Registration &gt; Maintenance &gt; Campus</b><br><b>Profile &gt; Campus Information Maintenance &gt; Control Info</b> , but will not be<br>saved until you click <b>Save</b> . |
|                         | TWEDS Data Element: RESIDENTIAL-FACILITY-INDICATOR (E1629)                                                                                                    |

□ When **Residential Facility** is selected, the following fields are displayed:

| Attendance<br>ZoneType the nine-digit TEA-assigned number for the campus the student is<br>expected to attend based on the geographic location (address) of the<br>residential facility in which the student resides. This may or may not be the<br>same as the Campus ID of Enrollment.TWEDS Data Element: ATTENDANCE-ZONE-CAMPUS (E1633)Length Stu<br>Sch DayType the number of minutes in the student's school day.TWEDS Data Element: RESIDENTIAL-FACILITY-STUDENT-SCHOOL-DAY-LENGT<br>(51627) |    |
|----------------------------------------------------------------------------------------------------|----|
| Sch Day TWEDS Data Element: RESIDENTIAL-FACILITY-STUDENT-SCHOOL-DAY-LENGT                                                                                                    |    |
| Sch Day TWEDS Data Element: RESIDENTIAL-FACILITY-STUDENT-SCHOOL-DAY-LENGT                                                                                                    |    |
| TWEDS Data Element: RESIDENTIAL-FACILITY-STUDENT-SCHOOL-DAY-LENGT                                                                                                    |    |
| (E1637)                                                                                                    | Н  |
| Educated At Select if the student is educated at or in the general location of the residenti                                                                                                    | al |
| Facility facility.                                                                                                    |    |
|                                                                                                    |    |
| TWEDS Data Element: EDUCATED-AT-RESIDENTIAL-FACILITY (E1634)                                                                                                    |    |
| Length Type the number of minutes of the traditional home campus school day for a                                                                                                    | 1  |
| Campus Sch non-disabled peer.                                                                                                    |    |
| Day                                                                                                    |    |
| TWEDS Data Element: CAMPUS-ID-OF-ENROLLMENT-SCHOOL-DAY-LENGTH                                                                                                    |    |
| (E1638)                                                                                                    |    |
| Surrogate<br>ParentSelect if student requires a surrogate parent. This field is required when Nbr<br>Other Stu Assigned is 0-25.                                                                                                    |    |
| TWEDS Data Element: SURROGATE-PARENT-ASSIGNED (E1635)                                                                                                    |    |
| Prior InstrSelect the student's most recent instructional setting before entering the<br>residential facility.                                                                                                    |    |
| TWEDS Data Element: PRIOR-INSTRUCTIONAL-SETTING-CODE (E1639) (Code table: C035)                                                                                                    |    |
| Nbr OtherType the number of other students who are assigned to the same surrogate<br>parent. Valid values are 0-25.                                                                                                    |    |
| TWEDS Data Element: NUMBER-OTHER-STUDENTS-ASSIGNED-SAME-<br>SURROGATE-PARENT (E1636)                                                                                                    |    |
| Residential<br>Facility IDSelect the ID of the facility. The list of available facilities is maintained on<br>Registration > Maintenance > Campus Profile > Campus Information<br>Maintenance > Control Info under Residential Facility Options.                                                                                                    | )  |
|                                                                                                    |    |
| TWEDS Data Element: RESIDENTIAL-FACILITY-ID (E1627)                                                                                                    |    |

### **III. Create Interchanges**

#### State Reporting > Utilities > Create TSDS Core Collections Interchanges

| Run                                                 |
|-----------------------------------------------------|
| Core Collection: Residential Facility Tracking      |
| Ending School Year: 2024                            |
| Campus: 001                                         |
| Residential Facility Tracking                       |
| All TSDS Residential Facility Tracking Interchanges |
| Education Organization Interchange                  |
| Student Enrollment Interchange                      |
| ✓ Student Parent Interchange                        |
|                                                     |
|                                                     |
| Selected Students:                                  |

|        | Select the submission. For the RF Tracking submission, select <i>Residential Facility Tracking</i> .                            |
|--------|----------------------------------------------------------------------------------------------------|
|        | (Display only) The submission year as entered in the <b>Submission Year</b> field<br>on State Reporting > Options is displayed. |
| Campus | Type a three-digit campus ID, or leave blank to create interchanges for all campuses.                                           |

The interchanges are listed according to the **Core Collection** field.

□ Select **All TSDS Residential Facility Tracking Interchanges** to create all interchanges for the Residential Facility Tracking.

Or, select the individual interchange you want to create.

| Selected | The field is enabled if you selected all interchanges or a student-related interchange. |
|----------|-----------------------------------------------------------------------------------------|
| Students | Type or click to select the students for whom you want to create an interchange.        |
|          | Separate multiple students (Texas unique student IDs) with a comma (e.g.,               |
|          | 6895409515,1628657282,2986961713). Leave blank to select all students.                  |

#### Click **Run**.

When the process is complete, you are prompted to save a .zip file containing the individual files for the completed interchanges.

The default name of the zipped folder is *District\_YYYY-MM-DD.HH-MM-SS*.TSDS.zip, where:

- *District* is the six-digit county-district number
- YYYY-MM-DD is the date when the folder was created
- HH-MM-SS is the hour, minute, and second when the folder was created

Example: 015102-2018-11-11.15-30-22.TSDS.zip

The default name for the individual files is *District\_Campus\_Collection\_TimeStamp\_Interchange.xml*, where:

- *District* is the six-digit county-district number
- Campus is the three-digit campus ID
- Collection is the nine-character collection (ending school year & submission)
- *TimeStamp* is the 12-digit date-time-stamp when the interchange was created (YYYYMMDDHHMM)
- *Interchange* is the name of the interchange created.

Example: 015116\_000\_2020TSDS\_201912111420\_InterchangeEducationOrganizationExtension.xml

If errors are encountered:

- 1. Correct the data in ASCENDER.
- 2. Create the interchanges again.

### IV. Guidance for the Mid-point RFT Check-in

As of the 2020-21 school year, TEA has implemented a new promotion and validation deadline that was added to the RF Tracker Timeline.

**All RF Tracker data up to this point must be promoted, validated and fatal free.** LEA will continue to report RF Tracker data as students enter and exit residential facilities or on a monthly basis throughout the school year. Mid-point RFT Check-in is due to TEA December 8, 2023.

The LEA will need to run the Summer PEIMS Special Education extract and generate the following Summer interchanges:

- InterchangeEducationOrganizationExtension
- InterchangeStudentExtension
- InterchangeStudentProgramExtension

| Interchange                               | TSDS | SUMR |
|-------------------------------------------|------|------|
| InterchangeEducationOrganizationExtension | Y    | Y    |
| InterchangeStudentExtension               | Y    | Y    |
| InterchangeStudentParentExtension         | Y    |      |
| InterchangeStudentEnrollmentExtension     | Y    |      |
| InterchangeStudentProgramExtension        | Y    | Y    |

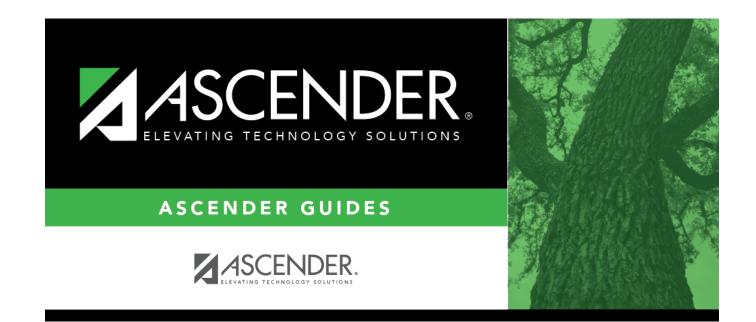

## **Back Cover**